# **Common Internet File Formats**

Compiled by Eric Perlman and Ian Kallen

Last update: 19 December 1995

# Please note: This document is no longer being updated. Sorry.

Try <a href="http://www.file-extensions.org/">http://www.file-extensions.org/</a> or makea new one on your own....

This file is <a href="http://www.matisse.net/files/formats.html">http://www.matisse.net/files/formats.html</a>

See also: Our <u>Glossary of Internet Terms</u>.

Or make FREE Greeting Cards using your own photos.

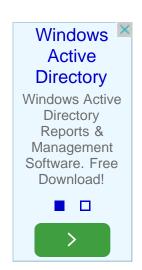

# You must use a tables-friendly browser (like <u>Netscape</u>)to read this document.

Find the file type you are looking for quickly in the **INDEX** 

**Note:** This list is mainly intended for use on <u>Macintosh</u> computers and PC's running <u>MS-Windows</u>. This is only a partial list of what really is out there but for these common platforms, the majority of the file types encountered on-line can handled with the tools herein. For an additional collection of related information focused on PC users check out <u>Multimedia File Formats on The Internet</u> by Allison Zhang, and the <u>Cross-Platform Page</u> by Eric Bennett. For compression info for all platforms check the <u>comp.compression FAQ</u> (126Kb).

### Various File Formats

| File<br>Suffix | Format Description & Type                                    | How to deal with it                                                                                           |
|----------------|--------------------------------------------------------------|----------------------------------------------------------------------------------------------------|
| .au            | au is the most common sound format found on the web.  Binary | Use Sound Player to play it  Use Waveform Hold and Modify to play it  Use Waveform Hold and Modify to play it |
| .aiff          | aiff is also a semi-common sound format. Binary              | Use Sound Player to play it  Use Waveform Hold and Modify to play it  Use Waveform Hold and Modify to play it |
|                |                                                              | Use <u>Stuffit Expander</u> to turn back into a usable Macintosh file if it isn't already.                    |

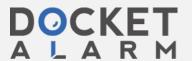

| .bin          | Macbinary II Encoded File. Make sure to download as MacBinary or Binary.                                                      |                                                                                                    |
|---------------|----------------------------------------------------------------------------------------------------|----------------------------------------------------------------------------------------------------|
|               |                                                                                                    | N/A                                                                                                    |
| .doc          | May be a DOS/Windows program or a DOS/Windows Self Extracting Archive Binary                                                  | Use MS-Word                                                                                                    |
|               |                                                                                                    | Use <u>WordView</u> to quickly display MS-Word documents                                                               |
|               |                                                                                                    | Use <u>WordView</u> to quickly display MS-Word documents                                                               |
| .exe          | May be a DOS/Windows program or a DOS/Windows Self Extracting Archive Binary                                                  | N/A                                                                                                    |
|               |                                                                                                    | Download and launch it in its own temporary directory, it may spawn a number of files and directories. Self Extracting |
|               |                                                                                                    | Download and launch it in its own temporary directory, it may spawn a number of files and directories. Self Extracting |
| .gif          | GIF (Graphical Interchange Format), though not the most economical, is the most common graphics format found on the Internet. | Use GIFConverter or JPEG View                                                                                          |
|               |                                                                                                    | Use <u>Lview Pro</u> to view these graphics                                                                            |
|               |                                                                                                    | Use PolyView to view these graphics                                                                                    |
| .gz           | .gz is the Gnu version of zip. It is a compression method developed for use on UNIX systems.  Binary                          | Use macgzip to view and extract archives.                                                                              |
|               |                                                                                                    | Use WinZIP to view and extract archives.                                                                               |
|               |                                                                                                    | Use WinZIP to view and extract archives.                                                                               |
|               | HTML (Hypertext Markup Language), the code the web is written in. Plain text file.                                            | Use Netscape for MacIntosh to view the file                                                                            |
| .html<br>.htm |                                                                                                    | Use <u>Netscape</u> for Windows 3.1x to view the file                                                                  |
|               |                                                                                                    | Use Netscape for Windows95 and Windows NT to view the file                                                             |
| .hqx          | BinHex 4.0 - Encodes a Macintosh file into 7-bit text so it can be safely transfered. Most Mac files appear in .hqx           | Use <u>Stuffit Expander</u>                                                                                            |
|               |                                                                                                    | Use <u>BinHex13</u> in a DOS window to unbinhex it                                                                     |
|               |                                                                                                    | Use BinHex13 in a DOS window to unbinhex it                                                                            |
| .image        | Macintosh Disk Image, most commonly found on Apple's FTP sites.  Binary                                                       | Use Shrink Wrap to mount the disk image, and deal with it like you would a floppy                                      |
|               |                                                                                                    | N/A                                                                                                    |
|               |                                                                                                    | N/A                                                                                                    |

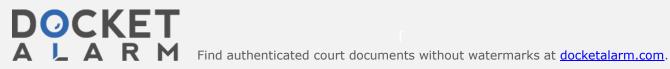

| .jpg<br>.jpeg<br>.jfif         | JPEG/JFIF, a 24 bit graphic format Binary                                                                                      | Use <u>Lview Pro</u> to view these graphics  Use <u>PolyView</u> to view these graphics                                                                                                    |
|--------------------------------|----------------------------------------------------------------------------------------------------|----------------------------------------------------------------------------------------------------|
| .mpg<br>.mpeg                  | MPEG, the standard movie platform for the 'net.<br>Binary                                                                      | Use sparkle to play them, or to convert them to QuickTime.  Use VMPEG with win32s to play MPEGs  Use VMPEG or Ladybug to play MPEGs                                                                                                    |
| .mov<br>.qt<br>.movie<br>.moov | QuickTime Movie, Apple Macintosh native movie platform<br>Binary                                                               | Use Sparkle, FastPlayer, MoviePlayer, SimpleText, MicrosoftWordand many others. If the movie appears totaly white, you may need to use the Apple Quicktime VR Player to see them.  Use QuickTime for Windows  Use QuickTime for Windows |
| .pdf                           | Adobe Acrobat Portable Document Format, download as Binary                                                                     | Use Adobe Acrobat Reader or Adobe Acrobat  Use Adobe Acrobat Reader or Adobe Acrobat  Use Adobe Acrobat Reader or Adobe Acrobat Reader or Adobe Acrobat                                                                                 |
| .ps                            | Postscript file. Plain text file, but not really human-readable.                                                               | Send to a Postscipt printer with  Laserwriter Font Utility or view it onscreen using Ghostscript  View it onscreen using Ghostscript  View it onscreen using Ghostscript                                                                |
| .sit                           | Stuffit Archive - Binary                                                                                                    | Download as MacBinary, and use Stuffit Expander  Use UnSit in a DOS window  Use UnSit in a DOS window                                                                                                    |
| .sea                           | Macintosh Self Extracting Archive                                                                                              | Download as MacBinary, and launch it. Self Extracting  N/A  N/A                                                                                                    |
|                                | UNIX tar program takes seperate files and turns them into one file. Often also compressed. Extensions such .tar.Z, .tar.gz and | Download and use <u>Tar</u> Use Win 7IP to view and extract archives                                                                                                    |

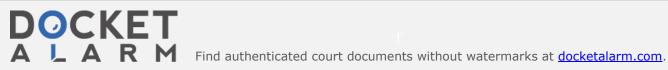

| .tar          | without the ".tar" extention.  Binary                                                                                                    | Use WinZIP to view and extract archives.                                                                                                    |
|---------------|----------------------------------------------------------------------------------------------------|----------------------------------------------------------------------------------------------------|
| .tiff<br>.tif | TIFF is a very large high quality image format.  Binary                                                                                                    | Use <u>IPEGView</u> Use <u>Lview Pro</u> to view these graphics  Use <u>PolyView</u> to view these graphics                                                                                                    |
| .txt          | A plain boring old Text File                                                                                                    | Use Microsoft Word, Simple Text, BBEdit, whatever!  Use the 16 bit version of Programmer's File Editor  Use the 32 bit version of Programmer's File Editor                                                                |
| .uu<br>.uue   | A uuencoded file. Typically this is done on a UNIX command line:  uuencode OriginalFileName SecondFilename > EncodedFile.uu  Then, after running:  uudecode EncodedFile.uu  One gets a file generated named:  SecondFileName  Using .uu as the extension is not required but is considered politely explanatory for what type of file it is. Increasing numbers of desktop mail and newsreading programs will handle this type of encoding on the fly. | Use UU Undo to uudecode it  Use WinCode to uudecode it  Use ESS-Code to uudecode it                                                                                                    |
| .wav          | Windows Wave format sound file  Binary                                                                                                    | You can use SoundApp to play .wav files  Use Waveform Hold and Modify to play it  Use Waveform Hold and Modify to play it                                                                                                 |
| .z            | Unix Compressed File<br>Binary                                                                                                    | If you are downloading via ftp most ftp servers will uncompress for you if you drop the ".Z". Otherwise use <a href="Stuffit Expander">Stuffit Expander</a> Use <a href="WinZIP">WinZIP</a> to view and extract archives. |
| .zip          | pkzip, a common DOS/Windows compression format  Binary                                                                                                    | Use ZipIt, Stuffit Expander w/ EE, or MacUnZip  Use WinZIP to view and extract archives.  Use WinZIP to view and extract archives.                                                                                        |

Where to get the Software packages

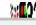

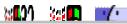

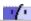

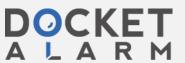

Freeware program from Adobe to read Adobe Acrobat Portable Document Format files.

Source site: http://www.adobe.com/Software/Acrobat/

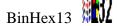

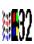

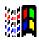

Use this in a DOS window to get the original file.

ftp://oak.oakland.edu/pub/simtelnet/msdos/mcintosh/

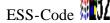

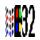

A Windows 32 bit program. Allows drag and drop uuencoding/decoding and MIME support. Look for tile name like ecdXXw95.zip where XX is a version number

ftp://ftp.cica.indiana.edu/pub/pc/win95/txtutil/

# Ghostscript WW

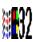

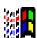

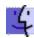

Freeware program for viewing Postscript files on screen, saving to PICT format, etc. The program requires that you install a large (~6 MB) collection of files though. It also crashes alot.

Macintosh source site: <a href="http://www.glyphic.com/glyphic/projects/macgs.html">http://www.glyphic.com/glyphic/projects/macgs.html</a>

To run Aladdin Ghostscript on a PC you need gs###ini.zip, gs###fn1.zip and one of gs###dos.zip, gs###os2.zip, gs###win.zip or gs###w32.zip. Be sure to read the README and Index files in this directory.

ftp://ftp.cs.wisc.edu/ghost/aladdin/

### GIFConverter

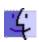

Shareware program (~\$30) for viewing and converting between GIF, PICT, TIFF, RLE, JPEG (JFIF), EPSF, RIFF, Macpaint, StartupScreen and "Scan Image" formats. Some primitive file editing can be done such as cropping and re-sizing (scale-by-percent) and adjusting file resolution and dither pattern. GIFConverter will save GIFs in Interlaced format if you choose, but cannot handle transparent colors.

The main site: <a href="http://www.kamit.com/gifconverter.html">http://www.kamit.com/gifconverter.html</a>

Alternate: <a href="http://www.macworld.com/cgi-bin/software.pl/Graphics/Software.32.html">http://www.macworld.com/cgi-bin/software.pl/Graphics/Software.32.html</a>

In Japan: <a href="http://www.commerce.or.jp/free/d/gifconverter2.3.7.html">http://www.commerce.or.jp/free/d/gifconverter2.3.7.html</a>

### JPEGView

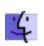

JPEGView is a freeware graphic program to read GIF, JPEG, TIFF, and PICT files. Runs fast and will dither nicely to any size of screen/color palette.

Source Site: <a href="http://www.macworld.com/software/Software.832.html">http://www.macworld.com/software/Software.832.html</a>

Via FTP: <a href="ftp://wuarchive.wustl.edu/systems/mac/umich.edu/powermac/jpegview3.31.sit.hqx">ftp://wuarchive.wustl.edu/systems/mac/umich.edu/powermac/jpegview3.31.sit.hqx</a>

### Ladybug WW

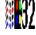

The Ladybug 1.00 for Windows95/NT can only play MPEG files less than 800KB but it looks promising, watch

ftp://ftp.cica.indiana.edu/pub/pc/win95/desktop/

### Laserwriter Font Utility

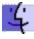

This comes with your Macintosh. It's on the Printing Tools disk, or it may already be installed in your Utilities folder. If you need to download it from Apple, you can.

Source site: <a href="http://www.support.apple.com/">http://www.support.apple.com/</a>

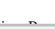

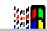

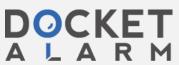

# DOCKET

# Explore Litigation Insights

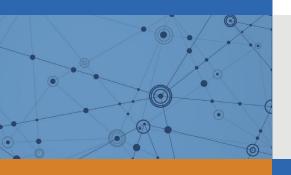

Docket Alarm provides insights to develop a more informed litigation strategy and the peace of mind of knowing you're on top of things.

# **Real-Time Litigation Alerts**

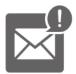

Keep your litigation team up-to-date with **real-time** alerts and advanced team management tools built for the enterprise, all while greatly reducing PACER spend.

Our comprehensive service means we can handle Federal, State, and Administrative courts across the country.

### **Advanced Docket Research**

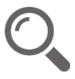

With over 230 million records, Docket Alarm's cloud-native docket research platform finds what other services can't. Coverage includes Federal, State, plus PTAB, TTAB, ITC and NLRB decisions, all in one place.

Identify arguments that have been successful in the past with full text, pinpoint searching. Link to case law cited within any court document via Fastcase.

## **Analytics At Your Fingertips**

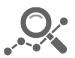

Learn what happened the last time a particular judge, opposing counsel or company faced cases similar to yours.

Advanced out-of-the-box PTAB and TTAB analytics are always at your fingertips.

#### API

Docket Alarm offers a powerful API (application programming interface) to developers that want to integrate case filings into their apps.

#### **LAW FIRMS**

Build custom dashboards for your attorneys and clients with live data direct from the court.

Automate many repetitive legal tasks like conflict checks, document management, and marketing.

#### **FINANCIAL INSTITUTIONS**

Litigation and bankruptcy checks for companies and debtors.

### **E-DISCOVERY AND LEGAL VENDORS**

Sync your system to PACER to automate legal marketing.

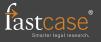